# **Microsoft Onenote**

Onenote on digitaalinen muistikirja, joka kuuluu Microsoftin sovelluskokonaisuuteen. Onenotella voi kirjoittaa muistiinpanoja ja järjestellä niitä eri muistikirjoihin. Myös verkkosivujen tai niiden osien tallentaminen onnistuu. Säilöttyä aineistoa voi myös synkronoida eri päätelaitteiden kera. Muistiinpanoihin voi yhdistää ääntä, kuvaa ja videota - jopa taulukkolaskentakaavioita.

- [Ohjeita](#page-0-0)
- $\bullet$ [Näin saat Onenoten käyttöösi](#page-0-1)
	- [Käytä suoraan selaimella](#page-0-2)
	- <sup>o</sup> [Käytä Windows-sovellusta](#page-0-3)
	- <sup>o</sup> [Käytä Mac-sovellusta](#page-0-4)
	- <sup>o</sup> [Käytä mobiilisovellusta](#page-0-5)
- [Käyttökohteita](#page-0-6)
	- <sup>o</sup> [Käyttöehdot](#page-1-0)

## <span id="page-0-0"></span>**Ohjeita**

- **[Microsoft Onenotin ohjeita](https://wiki.metropolia.fi/display/tietohallinto/Microsoft+Onenotin+ohjeita)**
- [Tiedostojen tallentaminen eri Office-versioissa](https://wiki.metropolia.fi/display/tietohallinto/Tiedostojen+tallentaminen)

# <span id="page-0-1"></span>Näin saat Onenoten käyttöösi

#### **Kirjautuminen** ന

Käyttötavasta riippumatta kirjaudu tähän sovellukseen ja muihin Microsoftin pilvipalveluihin muodossa [tunnus@metropolia.fi](mailto:tunnus@metropolia.fi) (ei [etunimi.](mailto:etunimi.sukunimi@metropolia.fi) [sukunimi@metropolia.fi\)](mailto:etunimi.sukunimi@metropolia.fi). Lue lisää tietoa [käyttäjätunnuksen eri muodoista](https://wiki.metropolia.fi/pages/viewpage.action?pageId=192189876) ja [pilvipalveluihin kirjautumisesta](https://wiki.metropolia.fi/display/tietohallinto/Pilvipalvelut).

### <span id="page-0-2"></span>**Käytä suoraan selaimella**

- Pääset Onenotiin käsiksi suoraan verkkoselaimella osoitteessa <https://www.office.com/launch/onenote>
- Kirjaudu palveluun Metropolian käyttäjätunnuksellasi muodossa [tunnus@metropolia.fi](mailto:tunnus@metropolia.fi) (katso myös tarkemmat, pilvipalveluihin [kirjautumista](https://wiki.metropolia.fi/display/tietohallinto/Pilvipalvelut)  [koskevat ohjeet](https://wiki.metropolia.fi/display/tietohallinto/Pilvipalvelut))

### <span id="page-0-3"></span>**Käytä Windows-sovellusta**

- **Metropolian tietokoneluokkien tietokoneille** Microsoft Office -työpöytäohjelmisto on asennettu valmiiksi: Katso [Tilat](https://wiki.metropolia.fi/display/tietohallinto/Tilat) Valitse toimipiste.
- **Metropolian hallinnoimissa tietokoneissa**, kuten työkannettavissa, Microsoft Office -työpöytäohjelmisto on valmiiksi asennettuna. Voit tarvittaessa vaihtaa työpöytäohjelmiston versiota [ohjeen](https://wiki.metropolia.fi/pages/viewpage.action?pageId=200462518) avulla.
- **Omille tietokoneille** (ei Metropolian hallinnoimille) asenna Microsoft Office -työpöytäohjelmisto [ohjeen](https://wiki.metropolia.fi/display/tietohallinto/Microsoft+365+Apps++-paketin+latausopas) mukaan.

### <span id="page-0-4"></span>**Käytä Mac-sovellusta**

- **Metropolian Mac-digitilat:** Katso [Tilat](https://wiki.metropolia.fi/display/tietohallinto/Tilat) Valitse toimipiste Tietokoneet-väliotsikko.
- $\bullet$ **Metrolian henkilökunnan Mac-tietokoneissa** ohjelma on valmiiksi asennettuna.
- **Omat tietokoneet (ei Metropolian hallinnoimat):** Lataa ja asenna Microsoft Office -työpöytäohjelmisto [ohjeen m](https://wiki.metropolia.fi/display/tietohallinto/Officen+asennus+Mac-tietokoneelle)ukaan.

#### <span id="page-0-5"></span>**Käytä mobiilisovellusta**

Lataa mobiilisovellus puhelimesi sovelluskaupasta.

# <span id="page-0-6"></span>Käyttökohteita

- opintojakson valmistelu
- opinnäytetyö -
- tiedonhaku
- projektin valmistelu

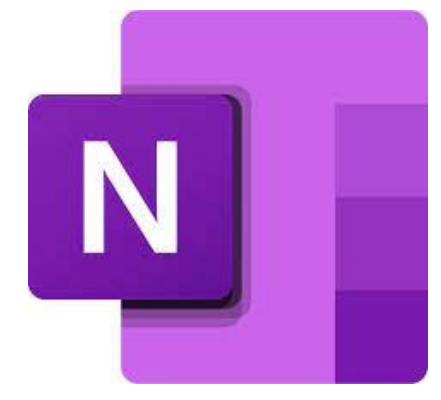

# <span id="page-1-0"></span>**Käyttöehdot**

Sovellus kuuluu Metropolian virallisiin työ- ja opiskeluvälineisiin.

Metropolian opiskelijat ja henkilökunnan jäsenet käyttävät palvelua Metropolia-tunnuksillaan.

Käyttäjätukea antaa Metropolian tietohallinnon [Helpdesk](http://hd.metropolia.fi/). Käyttäjä vastaa itse pilvipalveluihin tallentamiensa tiedostojen varmuuskopioinnista. Lisätietoa: [Ti](https://wiki.metropolia.fi/display/tietohallinto/Tiedostojen+tallentaminen) [edostojen tallentaminen](https://wiki.metropolia.fi/display/tietohallinto/Tiedostojen+tallentaminen)

Sovelluksen selainversiota (online-versio, web-versio, pilviversio) Metropolian töihin käytettäessä on noudatettava Metropolian [pilvipalveluehtoja](https://wiki.metropolia.fi/pages/viewpage.action?pageId=245834823).

[Pilvipalvelujen tietoturvallinen käyttö](https://wiki.metropolia.fi/pages/viewpage.action?pageId=203962427).